# **StashCache Tester Documentation** *Release 0.0.2*

**Derek Weitzel**

July 21, 2016

#### Contents

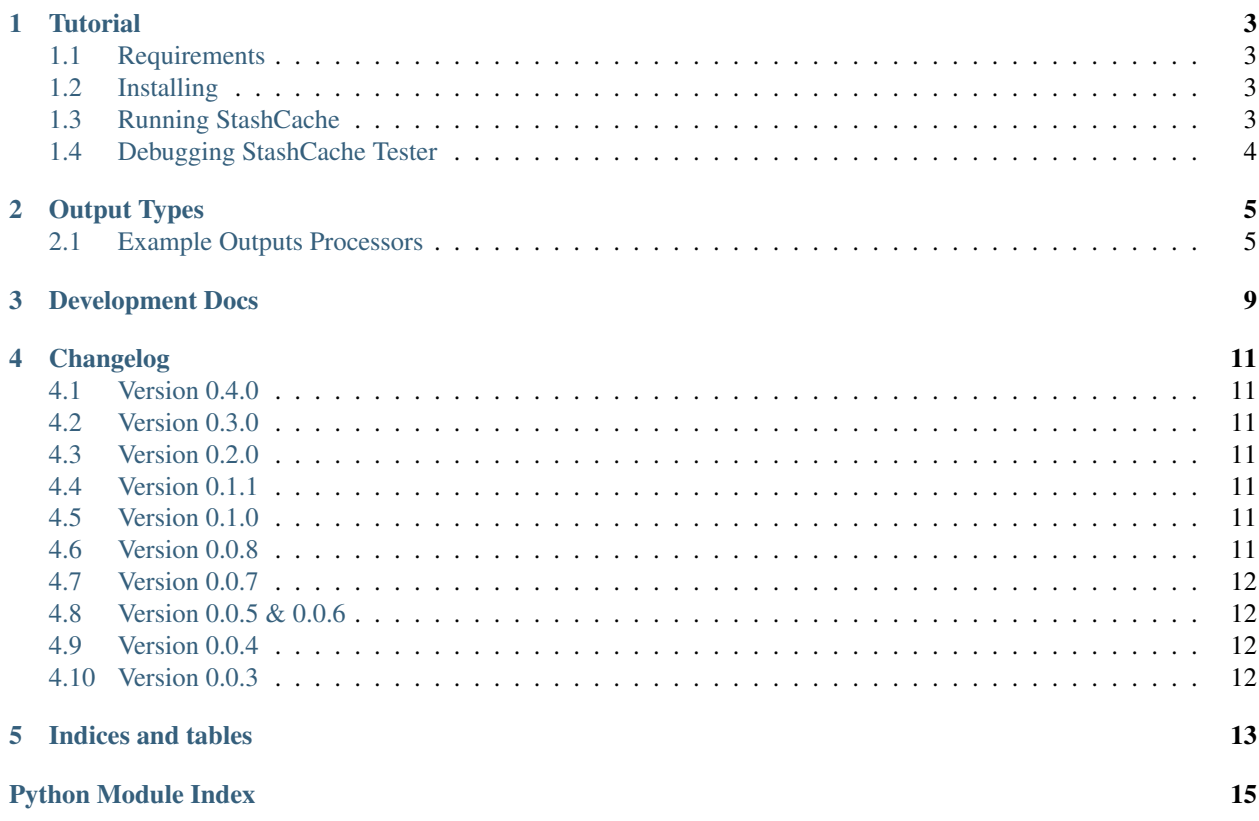

The StashCache Tester is designed to run periodically to test site's ability to interact with the StashCache. Contents:

#### **Tutorial**

<span id="page-6-0"></span>In this tutorial, you will learn how to run the StashCache tester.

### <span id="page-6-1"></span>**1.1 Requirements**

StashCache Tester requires [HTCondor](https://research.cs.wisc.edu/htcondor/) in order to run tests. StashCache submits tests to HTCondor as a DAG. Additionally, it requires the HTCondor Python Bindings.

# <span id="page-6-2"></span>**1.2 Installing**

The StashCache tester is distributed as a python package in [PyPi.](https://pypi.python.org/pypi) It is recommended that you install the tester inside a virtual enviornment.

The setps to install are:

```
$ virtualenv tester
$ . tester/bin/activate
$ pip install --upgrade setuptools
$ pip install stashcache_tester
```
The pip installation could take a while. It requires the compilation and installation of several packages including matplotlib and numpy.

# <span id="page-6-3"></span>**1.3 Running StashCache**

StashCache comes with an executable script, stash-test which will begin the submission of test jobs. A configuration file is required by stash-test. An example configuration file is located in etc/stashcache-tester/tester.conf. You can test with this configuration:

```
$ stash-test -c tester/etc/stashcache-tester/tester.conf run
```
This will submit the DAG to the cluster.

# <span id="page-7-0"></span>**1.4 Debugging StashCache Tester**

A log file is produced that will contain the debugging and error messages.

### <span id="page-8-4"></span>**Output Types**

<span id="page-8-6"></span><span id="page-8-0"></span>StashCache Tester can produce different outputs by subclassing the GeneralOutput class.

<span id="page-8-3"></span>class stashcache\_tester.output.generalOutput.**GeneralOutput**(*sitesData*) The GeneralOuptut class should be subclassed by the output plugin.

> Parameters sitesData  $(dict)$  – The data from sites in the form of a dictionary. The keys should be the sites, and the values should be an array of times for the transfers.

<span id="page-8-2"></span>An example structure for sitesData is:

```
sitesData = {
    "UCSDT2": [
        {'starttime': "140192910", 'endtime': "140204950", 'successful': True},
        {'starttime': "140105910", ...}
    \frac{1}{2}"Nebraska": [
        {'starttime': ...}]}
        ...
```
The initialize function should also be used to initialize any structures required for processing.

```
startProcessing()
```
This is called when the the output plugin should begin processing the *sitesData* data.

#### <span id="page-8-1"></span>**2.1 Example Outputs Processors**

An example of an output processor is the MatplotlibOutput processor.

class stashcache\_tester.output.matplotlibOutput.**MatplotlibOutput**(*sitesData*)

#### **startProcessing**()

This function will create plots using python's [matplotlib.](http://matplotlib.org/index.html) Currently, it will make:

<span id="page-8-5"></span>1.A [violin plot](https://en.wikipedia.org/wiki/Violin_plot) of the distribution of download times for each site given in *[sitesData](#page-8-2)*.

A violin plot example:

<span id="page-9-2"></span>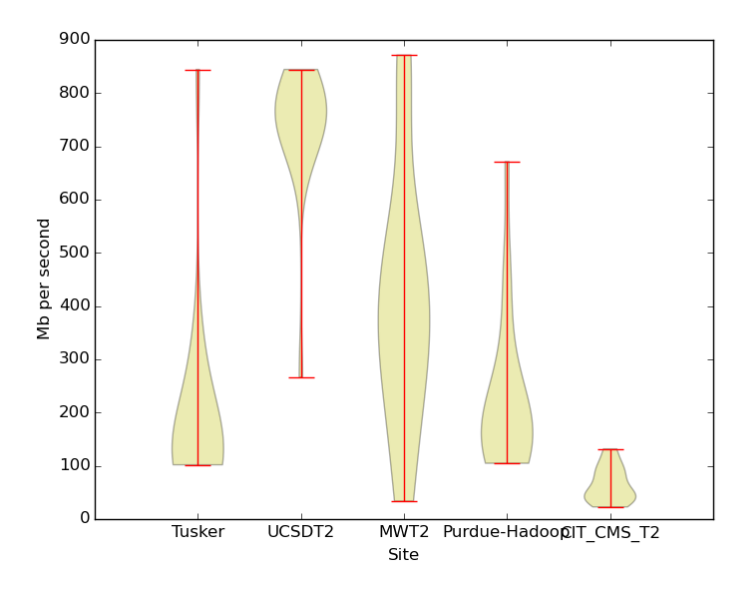

<span id="page-9-0"></span>And another example, the GithubOutput processor.

class stashcache\_tester.output.githubOutput.**GithubOutput**(*sitesData*)

<span id="page-9-1"></span>Parameters **sitesData** (dict) – Dictionary described in *[sitesData](#page-8-2)*.

This class summarizes and uploads the download data to a github account. The data will be stored in a file named data. json in the git repo under the directory in the configuration. The format of data. json is:

```
{
    "20150911": [
        {
             "average": 364.76526180827,
             "name": "Tusker"
        },
         {
             "average": 75.99734924610296,
             "name": "UCSDT2"
        },
         ...
    ],
    "20150913": [
        {
             "average": 239.02169168535966,
             "name": "Tusker"
        },
         ...
    ],
    ...
}
```
Github output requires an SSH key to be added to the github repository which is pointed to by the *repo* configuration option.

Github output requires additional configuration options in the main configuration in the section *[github]*. An example configuration could be:

```
[github]
repo = StashCache/stashcache.github.io.git
```

```
branch = master
directory = data
ssh_key = /home/user/.ssh/id_rsa
```
The configuration is:

repo The git repo to commit the data to.

branch The branch to install repo.

directory The directory to put the data summarized files into.

maxdays The maximum number of days to keep data. Default=30

ssh\_key Path to SSH key to use when checking out and pushing to the repository.

#### **startProcessing**()

Begin summarizing the data.

# **Development Docs**

<span id="page-12-0"></span>The StashCache tester is a workflow of multiple steps and tools working together.

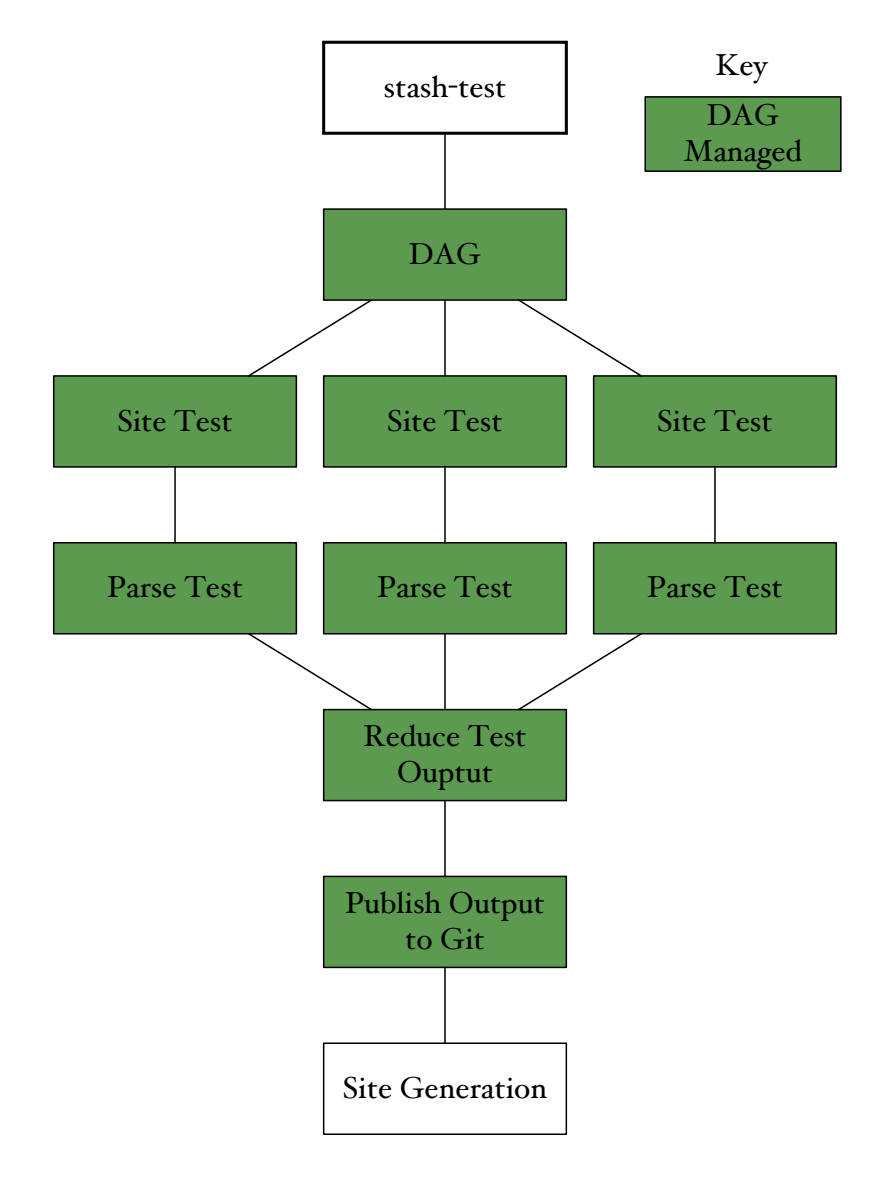

Fig. 3.1: Workflow of stashcach tester when partnered with Git output module.

#### **Changelog**

# <span id="page-14-1"></span><span id="page-14-0"></span>**4.1 Version 0.4.0**

- Check MD5sum of test file
- Correctly report failed downloads
- Use new module stashcp/3.0

# <span id="page-14-2"></span>**4.2 Version 0.3.0**

• Adding the maxdays to [stashcache\\_tester.output.githubOutput.GithubOutput](#page-9-0) to limit the number of days to keep data.

# <span id="page-14-3"></span>**4.3 Version 0.2.0**

• Add caching site to the output data for [stashcache\\_tester.output.githubOutput.GithubOutput](#page-9-0)

# <span id="page-14-4"></span>**4.4 Version 0.1.1**

• Fix bug in post site processing when certain output exists but is blank.

# <span id="page-14-5"></span>**4.5 Version 0.1.0**

• Reconfigure data layout for github output plugin. It will now write to a single file, data.json.

# <span id="page-14-6"></span>**4.6 Version 0.0.8**

- Remove host key check from the github output type.
- Add condition to remove jobs which have had shadow exceptions more than 5 times.

# <span id="page-15-0"></span>**4.7 Version 0.0.7**

- Adding tests directory to contain configurations for testing the tester.
- Changing default test output directory from tests to stashtests to not conflict with the new tests directory.
- Add stdout and stderr redirection for the site\_post.py post processing script.

# <span id="page-15-1"></span>**4.8 Version 0.0.5 & 0.0.6**

• Small bug fixes from 0.0.4.

# <span id="page-15-2"></span>**4.9 Version 0.0.4**

- Add timeout to site test jobs if they are running too long or idle too long.
- Changed the site\_post.py to use HTCondor's Python bindings rather than regular expressions.

# <span id="page-15-3"></span>**4.10 Version 0.0.3**

- Added plugin based output formation. The output class can now be specified in the configuration variable outputtype. The plugin should subclass the [stashcache\\_tester.output.generalOutput.GeneralOutput](#page-8-3) class.
- Adding Git output plugin to upload summarized data to a github repo. It's further documented at [stashcache\\_tester.output.githubOutput.GithubOutput](#page-9-0)

**CHAPTER 5**

**Indices and tables**

- <span id="page-16-0"></span>• genindex
- modindex
- search

Python Module Index

<span id="page-18-0"></span>s

stashcache\_tester.output.generalOutput, [5](#page-8-4) stashcache\_tester.output.githubOutput, [6](#page-9-1) stashcache\_tester.output.matplotlibOutput, [5](#page-8-5)

#### Index

# G

GeneralOutput (class in stashcache\_tester.output.generalOutput), [5](#page-8-6) GithubOutput (class in stashcache\_tester.output.githubOutput), [6](#page-9-2)

### M

MatplotlibOutput (class in stashcache\_tester.output.matplotlibOutput), [5](#page-8-6)

# S

startProcessing() (stashcache\_tester.output.generalOutput.GeneralOutput method), [5](#page-8-6) startProcessing() (stashcache\_tester.output.githubOutput.GithubOutput method), [7](#page-10-0) startProcessing() (stashcache\_tester.output.matplotlibOutput.MatplotlibOutput method), [5](#page-8-6) stashcache\_tester.output.generalOutput (module), [5](#page-8-6) stashcache\_tester.output.githubOutput (module), [6](#page-9-2) stashcache\_tester.output.matplotlibOutput (module), [5](#page-8-6)